# Sistem Informasi Pengelolaan Surat pada Balai Pengolahan, Pemasaran dan Pengendalian Hasil Hutan (BP3HH) Wilayah III Cirebon

Dyah Apriliani<sup>a</sup>, Cucu Handayani<sup>a</sup>, Taufik Abdul Govar<sup>b</sup>

a Politeknik Harapan Bersama Tegal <sup>b,</sup> STIKOM Poltek Cirebon c STIKOM Poltek Cirebon

#### **Abstract**

In Scientific Writing singer author discusses on "System information management letter of incoming and outgoing in the Central Processing, Marketing and Control of Forest Region III Cirebon with using Visual Basic 2013" letter of Management of incoming and outgoing Still using Media bookkeeping / books big Its provide course its own obstacles, such as slow data retrieval process incoming and outgoing mail. Author Planning to replace new Methods That with by making entry letter Application Management And Out Expected letter can be helped or on Troubleshooting Methods That old method using big books. Application Management duty letter and the letter serves to review Out Singer Managing SIGN letter, letter Exit, disposition and mailing statements and also can print sheets of letter disposition And Reports. In the Application Development Singer Writer using microsoft visual basic database and MySql, with reason that microsoft visual basic programming language is mastered And Its author is the open source MySQL database Yang can be used by anyone without the need to pay.

*Keywords*: Sign Letter, a Letter Exit, Microsoft Visual Basic, Mysql

#### **Abstrak**

Dalam penulisan ilmiah ini penulis membahas tentang "Sistem informasi pengelolaan surat masuk dan surat keluar di Balai Pengolahan, Pemasaran dan Pengendalian Hasil Hutan Wilayah III Cirebon dengan menggunakan Visual Basic 2013 **"**  pengelolaan surat masuk dan surat keluar masih menggunakan media pembukuan / buku besar yang tentunya memberikan hambatan tersendiri, seperti lambatnya proses pencarian data surat masuk dan surat keluar. Penulis berencana menggantinya dengan metode yang baru yaitu dengan membuat aplikasi pengelolaan surat masuk dan surat keluar yang diharapkan dapat membantu atau mengatasi masalah pada metode yang lama yaitu menggunakan metode buku besar. Aplikasi pengelolaan surat masuk dan surat keluar ini berfungsi untuk mengelola surat masuk, surat keluar, disposisi dan laporan surat dan juga bisa mencetak lembar disposisi dan laporan surat. Dalam pembuatan aplikasi ini penulis menggunakan microsoft visual basic dan database MySql, dengan alasan bahwa microsoft visual basic adalah bahasa pemrograman yang penulis kuasai dan MySql adalah database open source yang dapat digunakan oleh siapa saja tanpa perlu membayar. Kata kunci : Surat masuk, surat keluar, Microsoft Visual Basic, Mysql

**Kata kunci**: Surat masuk, surat keluar, Microsoft Visual Basic, Mysql

#### **1. Pendahuluan**

1.1. Latar Belakang

Pada era globalisasi teknologi komputer memegang peranan yang sangat penting untuk membantu proses aktivitas kerja di instansi maupun diperkantoran baik dari lembaga pemerintah maupun swasta. Penggunaan perangkat komputer sebagai perangkat pendukung menajemen dan pengolahan data adalah sangat tepat dengan pertimbangkan perangkat komputer dalam setiap informasi sangat diperlukan dalam kegiatan manajemen atau perkantoran (Hidayatullah, 2013).

Balai Pengolahan, Pemasaran dan Pengendalian Hasil Hutan (BP3HH) Wilayah III Cirebon Jawa Barat merupakan Unit pelaksana teknis dinas kehutanan yang mempunyai tugas pokok menyelenggarakan pengkajian bahan kebijakan teknis, serta menyelenggarakan sebagian tugas teknis operasional di bidang Pengolahan, Pemasaran dan Pengendalian Hasil Hutan.

Hasil wawancara dengan Bapak Tony Irawan, SP,MT selaku Kepala Sub Bagian Tata Usaha bahwa pengolahan data surat masuk dan surat keluar pada instansi Balai Pengolahan, Pemasaran dan Pengendalian Hasil Hutan (BP3HH) Wilayah III Cirebon Provinsi Jawa Barat masih menggunakan pembukuan dalam menyimpan surat masuk dan surat keluar sehingga menimbulkan permasalahanpermasalahan yang membuat data sulit dikelola. Salah satu permasalahan yang terjadi adalah ketika ada pihak yang membutuhkan informasi tentang surat masuk, petugas selalu kesulitan dalam mencari informasinya dan juga membutuhkan waktu yang

cukup lama dalam memberikan informasi yang dibutuhkan.

Berdasarkan pernyataan tersebut maka disini akan dibuatkan suatu aplikasi sistem informasi Pengelolaan Surat Masuk dan Surat Keluar dengan bahasa pemrograman *Visual Basic* 2013 dan database *MySQL* serta metode *Waterfall* sebagai model pengembangan sistem.

*Visual Basic* adalah bahasa pemrograman yang cukup populer dan mudah dipelajari, dapat membuat program dengan aplikasi GUI, atau program yang memungkinkan pengguna komputer dapat berkomunikasi menggunakan media grafik atau gambar dengan komputer (Sugiharti, 2014).

*MySQL* merupakan salah satu *Relational Database Management System (RDBMS)* yang saat ini sedang banyak 'digandrungi' oleh para pengembang aplikasi database, baik untuk aplikasi desktop maupun aplikasi web; untuk menyimpan, mengatur dan mengelola data pada aplikasi tersebut. Beberapa kelebihan *MySQL* dibandingkan dengan RDBMS yang lain adalah mudah, simpel, gratis, stabil, dan *portable* (dapat diterapkan pada beberapa sistem operasi yang berbeda) (Raharjo B. , 2011)

Model perancangan *waterfall* merupakan salah satu model perancangan yang menggunakan pendekatan yang sistematis dan berurutan (sekuensial) pada pengembangan perangkat lunak, dimulai dari analisis spesifikasi kebutuhan pengguna, perencanaan (*planning*), pemodelan (*modeling*), konstruksi *(construction*), serta penyerahan perangkat lunak ke pengguna (*deployment*).(Pressman, 2012).

Model perancangan *Waterfall* sangat tepat untuk permasalahan ini, dengan pendekatan yang sistematis dan berurutan merupakan solusi bagi pengelolaan surat masuk dan surat keluar. Dalam pengelolaan surat dari penomoran surat sampai penginputan ke dalam pembukuan harus tahap demi tahap yang dilalui harus menunggu selesainya tahap sebelumnya dan berjalan berurutan, tidak bisa dilakukan secara *random/*acak.

Berkenaan dengan penyajian proses Pengelolaan Surat Masuk dan Surat Keluar yang efektif dan efisien, maka diusulkan lah sebuah penelitian dengan judul "Sistem Informasi Pengelolaan Surat pada Balai Pengolahan, Pemasaran dan Pengendalian Hasil Hutan (BP3HH) Wilayah III Cirebon.

# 1.2. Identifikasi Masalah

Berdasarkan latar belakang, maka dapat diidentifikasikan masalah yang ada sebagai berikut:

- 1. Pengelolaan Surat Masuk dan Surat Keluar di BP3HH Wilayah III Cirebon yang masih menggunakan media pembukuan yang menyebabkan tidak terstruktur dan sistematis.
- 2. Lambatnya pencarian data surat masuk dan surat keluar diBP3HH Wilayah III Cirebon yang dibutuhkan.

### 1.3. Batasan Masalah

Batasan masalah pada penelitian ini adalah sebagai berikut:

36 Jurnal Web Informatika Teknologi, Vol.2, No.1, Mei 2017

- 1. Aplikasi ini dibuat hanya untuk pengelolaan Surat Masuk dan Surat Keluar di BP3HH Wilayah III Cirebon
- 2. Bahasa pemrograman menggunakan *Visual Basic* 2013 dan database *MySQL* untuk pengelolaan surat masuk dan surat keluar di BP3HH Wilayah III Cirebon.

### **2. Landasan Teori**

2.1. Definisi Surat Masuk

Surat masuk adalah surat yang diterima dari perusahaan atau instansi lain kepada pihak yang bersangkutan. Surat masuk merupakan saran komunikasi tertulis yang diterima dari instansi atau perorangan. Surat masuk adalah semua jenis surat yang diterima dari organisasi/ instansi maupun perorangan, baik yang diterima melalui pos (kantor pos), maupun yang diterima dari kurir (pengantar surat) dengan mempergunakan buku pengiriman. (Hidayatullah, 2013)

Surat masuk adalah suatu alat komunikasi tertulis untuk menyampaikan pesan atau informasi dari satu pihak kepada pihak yang lain. (Widyantoko, 2013)

## 2.2 Definisi Surat Keluar

Surat Keluar adalah surat yang akan dikeluarkan oleh organisasi/instansi yang ditujukan ke organisasi lain diluar organisasi itu sendiri. (Hidayatullah, 2013).

Surat keluar adalah surat yang lengkap (bertanggal,bernomor, berstempel dan ditandatangi oleh pejabat yang berwenang) yang dibuat oleh suatu instansi atau lembaga lain. (Widyantoko, 2013)

### 2.3 Definisi Microsoft Visual Basic 2013

*Microsoft Visual Basic* adalah bahasa pemrograman yang cukup populer dan mudah dipelajari, dapat membuat program dengan aplikasi GUI, atau program yang memungkinkan pengguna komputer dapat berkomunikasi menggunakan media grafik atau gambar dengan komputer (Sugiharti, 2014).

*Microsoft Visual Basic* merupakan bahasa pemrograman yang paling popular dalam dunia computer. Aneka program dapat dibuat menggunakan visual basic 2013. Dengan mempelajari pemrograman di *visual basic* 2013 akan membuat anda memiliki paradigm yang luas sebagai programmer yang dituntut harus serba bisa, disamping untuk meng*update* kemampuan anda dalam bidang IT. (Andi, 2012)

# 2.4 Definisi MySQL

*MySQL* merupakan salah satu *Relational Database Management System (RDBMS)* yang saat ini sedang banyak 'digandrungi' oleh para pengembang aplikasi database, baik untuk aplikasi desktop maupun aplikasi web; untuk menyimpan, mengatur dan mengelola data pada aplikasi tersebut. Beberapa kelebihan *MySQL* dibandingkan dengan RDBMS yang lain adalah mudah, simpel, gratis, stabil, dan *portable* (dapat diterapkan pada beberapa sistem operasi yang berbeda). (Raharjo B. , 2011)

*MySQL* adalah salah satu perangkat lunak system manajemen basis data (*database*) SQL atau sering disebut dengan (*Database Management System*) DBMS. Berbeda dengan basis konvensional seperti .dat, .dbf, .mdb, MySQL memiliki kelebihan yang bersifat *multithread, multi-user* serta mendukung sistem jaringan. *MySQL* didistribusikan secara gratis dibawah lisensi GNU *General Public Licensi* (GPL), namun ada juga versi komersial bagi kalangan tertentu yang menginginkannya. (Virgi, 2011)

### 2.5 Definisi Metode Waterfall

Model perancangan *waterfall* merupakan salah satu model perancangan yang menggunakan pendekatan yang sistematis dan berurutan (*sekuensial*) pada pengembangan perangkat lunak, dimulai dari analisis spesifikasi kebutuhan pengguna, perencanaan (*planning*), pemodelan (*modeling*), konstruksi *(construction*), serta penyerahan perangkat lunak ke pengguna (*deployment*) (Pressman, 2012). Metode *Waterfall* adalah sebuah air terjun memacu tim pengembang untuk merinci apa yang seharusnya perangkat lunak lakukan (mengumpulkan dan menentukan kebutuhan system) sebelum sistem dikembangkan. (Sinarmata, 2012)

#### **3. Analisis**

Jika bahasa pemrograman *Microsoft Visual Basic* 2013 dan database *MySQL* dengan didukung mteode *Waterfall* di rancang, di bangun dan diimplementasikan di Balai Pengolaha, Pemasaran dan Pengendalian Hasil Hutan (BP3HH) Wilayah III Cirebon, diharapkan akan dapat membantu petugas dalam mengelola arsip naskah surat masuk dan surat keluar.

# **4. Perancangan Sistem**

# **4.1. FlowMap**

1) *FlowMap* Prosedur Pengelolaan Surat Masuk

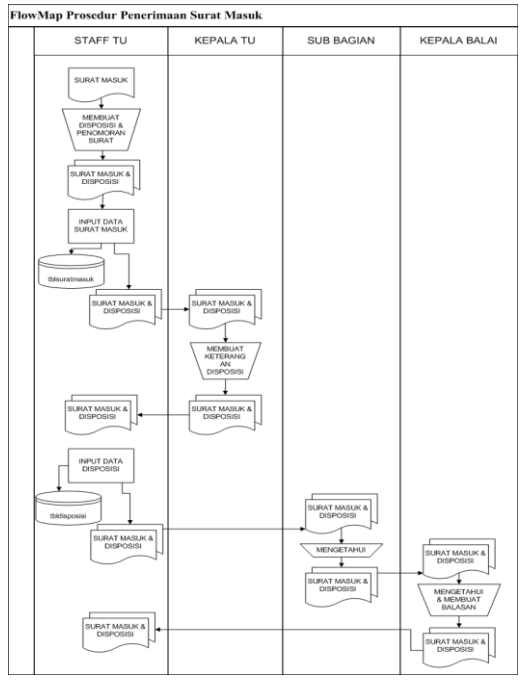

Gambar 4.1 *FlowMap* Prosedur Pengelolaan Surat Masuk

2) *FlowMap* Prosedur Pengelolaan Surat Keluar

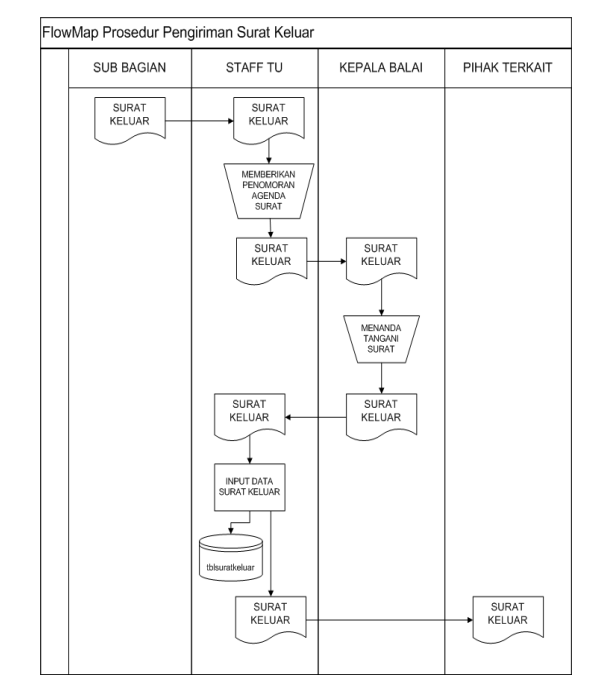

Gambar 4.2 *FlowMap* Prosedur Pengelolaan Surat Keluar

#### 3) *FlowMap* Prosedur Laporan Surat

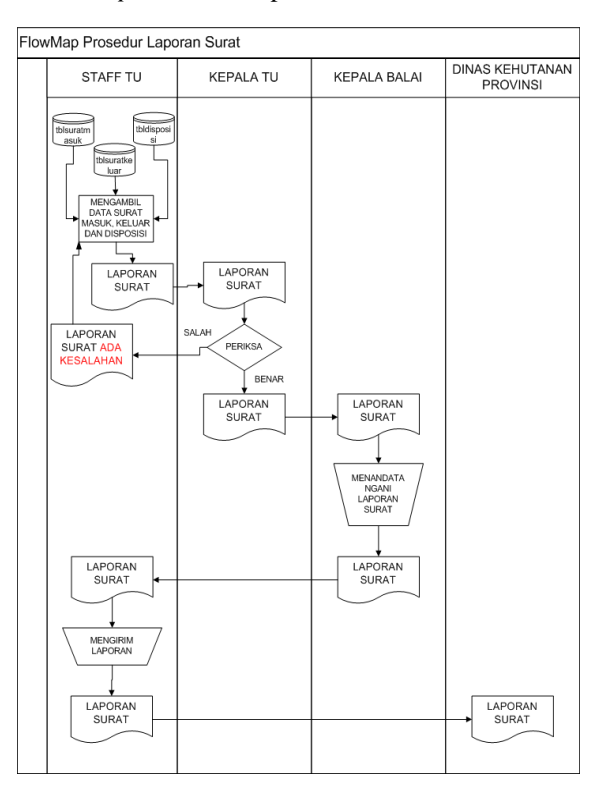

Gambar 4.3 *FlowMap* Prosedur Laporan Surat

#### **4.2 Implementasi Sistem**

- **1. Pedoman Pengoperasian Program**
	- a. Panduan penggunaan bagi pengguna
		- 1) Buka Aplikasi Pengelolaan Surat Masuk dan Surat Keluar.
		- 2) Maka akan keluar form login, kemudian masukan username dan password.

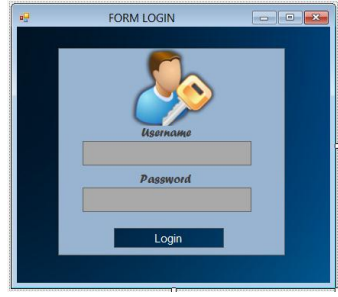

Gambar 4.4 Form Login

- 3) Setelah itu keluar form menu utama apabila proses login berhasil.
- 4) Kemudian pilih satu persatu menu ( surat masuk, surat keluar, disposisi, laporan dan pengelola ).

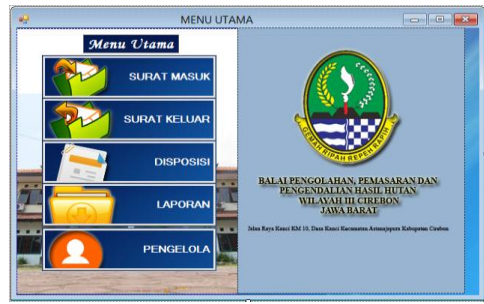

Gambar 4.5 Form Menu Utama

5) Jika mau input data surat masuk maka pilih button Surat Masuk.

| $\sim$                     |                 | suratmasuk |                      |                 | a le         |
|----------------------------|-----------------|------------|----------------------|-----------------|--------------|
| $ {\mathbf q} $ $\in$<br>谷 |                 |            | <b>SURAT MASUK</b>   | 16 Oktober 2016 | ⊪            |
| No Agenda                  |                 |            | <b>Tujuan Surat</b>  | -Pilh-          | $\checkmark$ |
| No Surat                   |                 |            | <b>Tanggal Masuk</b> | 16 Oktober 2016 | œ-           |
| <b>Tanggal Surat</b>       | 16 Oktober 2016 | g.         | Disposisi            |                 |              |
| <b>Asal Surat</b>          |                 |            | Kode Pengelola       |                 |              |
| Jenis Surat                | -Pilh-          | v          | Tanggapan            | -Pih-           | v            |
| Perhal                     |                 |            | Simpan               | Edit            | Hapus        |
| Lampiran                   |                 |            |                      | Keluar          |              |
|                            |                 |            |                      |                 |              |
|                            |                 |            |                      |                 |              |
|                            |                 |            |                      |                 |              |
|                            |                 |            |                      |                 |              |
|                            |                 |            |                      |                 |              |

Gambar 4.6 Form Surat Masuk

6) Dalam form surat masuk bisa menyimpan data surat masuk, mengedit, menghapus dan mencari data surat masuk.

7) Dalam mencari data surat masuk, pilih button gambar cari yang ada di pojok kiri atas, maka akan muncul popup surat masuk .

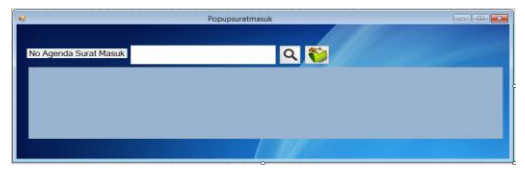

Gambar 4.7 Form Popupsuratmasuk

8) Jika akan menginputkan data surat keluar maka pilih button Surat Keluar.

| No Agenda            |                 |              | Tujuan Surat   |                 |              |
|----------------------|-----------------|--------------|----------------|-----------------|--------------|
| No Surat             |                 |              | Konseptor      | $-$ Pilih-      | ٧            |
| <b>Tenggel Suret</b> | 16 Oktober 2016 | 日            | Tanggal Keluan | 16 Oktober 2016 | 田            |
| <b>Jene Surat</b>    | $-Phb-$         | $\checkmark$ | Kode Pengelola |                 |              |
| Perhal               |                 |              | Smpan          | Edit            | <b>Hapus</b> |
| Lampiran             |                 |              |                | Keluar          |              |

Gambar 4.8 Form Surat Keluar

- 9) Dalam form surat keluar juga bisa menyimpan data surat keluar, mengedit, menghapus dan mencari data surat keluar.
- 10) Dalam mencari data surat keluar sama seperti mencari data surat masuk, pilih button gambar cari yang ada di dekat tombol home, maka akan muncul form Popup surat keluar.

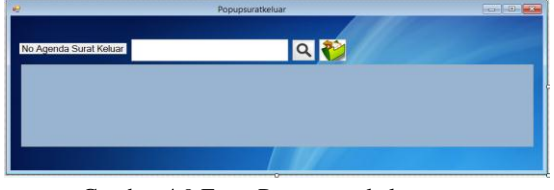

Gambar 4.9 Form Popupsuratkeluar

11) Jika ingin menginputkan data disposisi maka pilih button disposisi.

|                   |                 | disposisi |                                     | $\Rightarrow$ $\Rightarrow$ $\Rightarrow$ |
|-------------------|-----------------|-----------|-------------------------------------|-------------------------------------------|
| A Q G             |                 |           | <b>DISPOSISI</b><br>16 Oktober 2016 | g.                                        |
| No Disposisi      |                 |           | No Surat                            |                                           |
| Tanggal Disposisi | 16 Oktober 2016 | D-        | $-$ Piih $-$<br><b>Tujuan Surat</b> | $\checkmark$                              |
| Pembert Disposisi |                 |           | Kode Pengelola                      |                                           |
| la Deposisi       |                 |           | Edit<br>Simpan                      | Hapus                                     |
|                   |                 |           | Keluar                              |                                           |

Gambar 4.10 Form Diposisi

- 12) Dalam form disposisi bisa menyimpan data disposisi, mengedit, menghapus dan mencari data disposisi.
- 13) Sama halnya dengan surat masuk dan surat keluar proses pencarian data disposisi juga harus melalui popup disposisi dengan pilih button gambar cari.

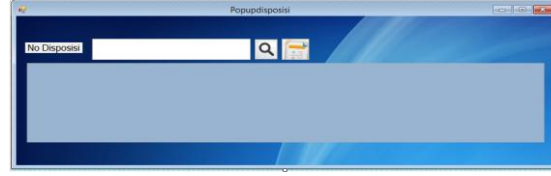

Gambar 4.11 Form Popupdisposisi

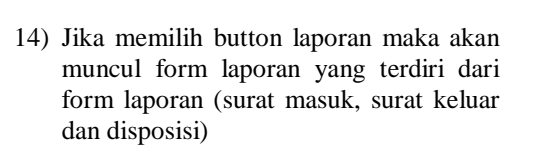

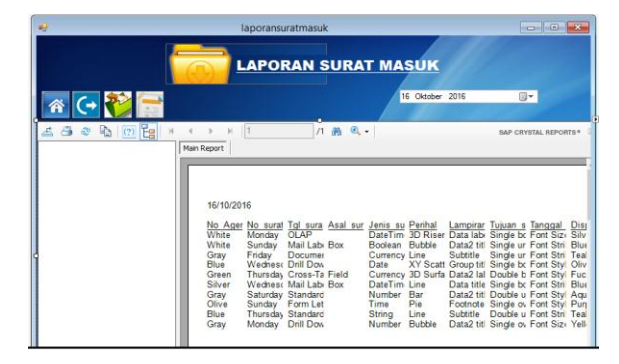

Gambar 4.12 Form Laporan Surat Masuk

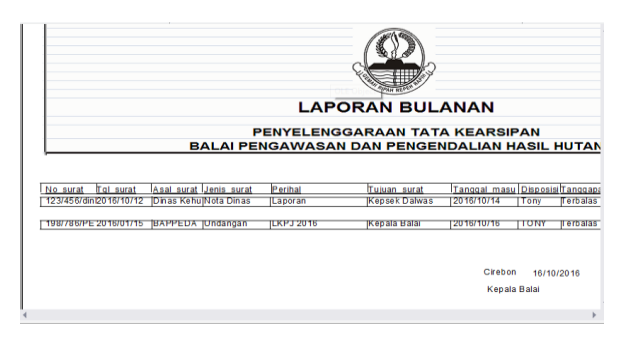

Gambar 4.13 Form Isi Laporan Surat Masuk

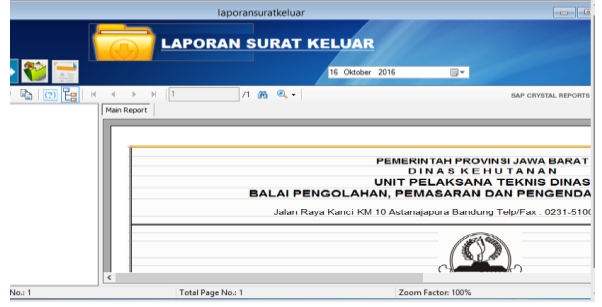

Gambar 4.14 Form Laporan Surat Keluar

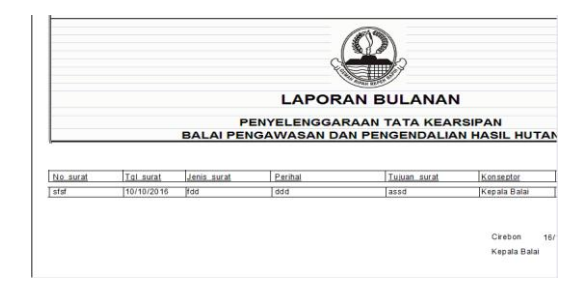

Gambar 4.15 Form Isi Laporan Surat Keluar

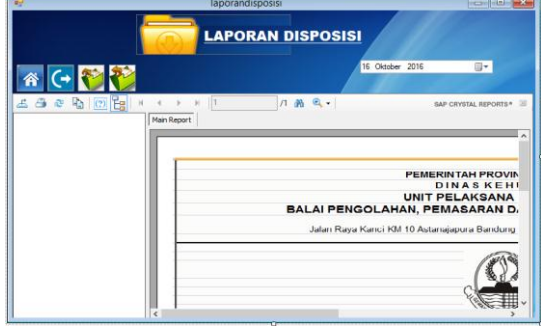

Gambar 4.16 Form Laporan Disposisi

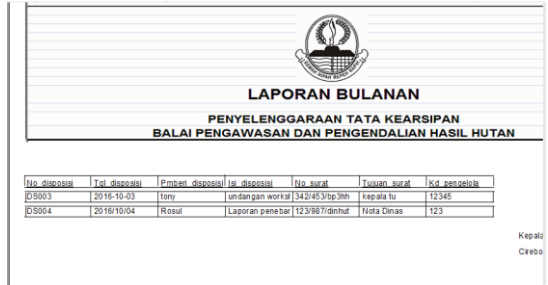

Gambar 4.17 Form Isi Laporan Disposisi

- 15) Dalam form laporan surat masuk database surat masuk, surat keluar dan disposisi sudah otomatis masuk dalam crystal report, jadi kita tinggal mengecek dan mencetak laporan tersebut
- 16) Selanjutnya jika pilih button pengelola maka akan muncul form pengelola.

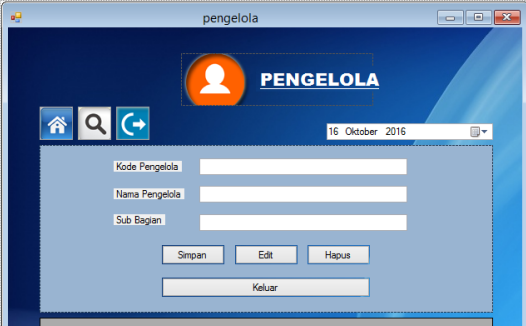

Gambar 4.18 Form Pengelola

- 17) Dalam form pengelola bisa menyimpan data pengelola, mengedit, menghapus dan mencari data pengelola.
- 18) Dalam mencari data pengelola kita pilih button gambar cari lalu akan muncul popup pengelola.

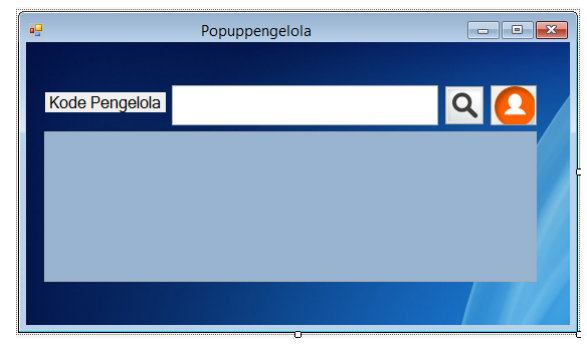

Gambar 4.19 Form Popup pengelola

# **5. Kesimpulan dan Saran**

## **5.1 Kesimpulan**

Berdasarkan hasil penelitian yang dilakukan pada Balai Pengolahan, Pemasaran dan Pengendalian Hasil Hutan Wilayah III Cirebon (BP3HH) khususnya pada pengolahan surat masuk dan surat keluar, maka dapat disimpulkan:

- 1. Pengelolaan surat masuk dan surat keluar lebih mudah menggunakan sistem yang sudah terkomputerisasi.
- 2. Proses pencarian data surat masuk dan surat keluar akan lebih cepat dan sangat membantu bagi admin untuk memperoleh informasi yang diperlukan.

### **5.2 Saran**

Berdasarkan kesimpulan tersebut, saran yang dapat diberikan pada Balai Pengolahan, Pemasaran dan Pengendalian Hasil Hutan Wilayah III Cirebon khususnya pada aplikasi pengolahan surat, yaitu:

- 1. Penerapan penggunaan aplikasi sebaiknya segera dilakukan, agar permasalahan seputar pengelolaan surat masuk dan surat keluar dapat diatasi.
- 2. Perlu dilakukan pengenalan dan pelatihan bagi operator yang menggunakan aplikasi ini sehingga tidak terjadi kesalahan dalam pengoperasiannya.
- 3. Perlu adanya pemeliharaan data karena data merupakan sumber yang sangat penting dalam pengelolaan surat, laporan dan informasi yang lain.

### **Daftar Pustaka**

- Agussalim. (2012). *Sistem informasi penjualan obat pada apotek rumah sakit u'budiyah indonesia menggunakan visual basic 6.0*. *Skripsi* , 1-80.
- Andi. (2012). Visual Basic 2013 Programming. *Wahana Komputer* .
- Fathansyah. (2012). Basis Data. *Informatika* .
- Fathansyah. (2012). *Basis Data.* Informatika.
- Fatta, M. H. (2011). *Aplikasi SMS gateway sebagai sarana penunjang informasi perpustakaan pada sekolah menengah pertama pada SMS negri 1 Arjosari* .
- Hidayatullah, R. (2013). Sistem Pengolahan Data Surat Masuk Dan Surat. 1-69.
- Mono, K. (2013, 12). Diambil kembali dari
	- http://darmon0.blogspot.co.id/2013/12/ model-waterfall.html
- Pascapraharastyan, R. A. (2014). Rancang Bangun Sistem Informasi Manajemen Arsip Rumah Sakit Bedah Surabaya. 1- 5.
- Prasojo, D. L. (2011). Teknologi Informasi Pendidikan. *Gava Media* .
- Pressman, R. S. (2012). Rekayasa Perangkat Lunak (Pendekatan Praktisi) Edisi ketujuh buku. *AndiPublisher* , 46 : 47.

Raharjo, B. (2011). Belajar Otodidak Database Management Mysql. *informatika* .

- Raharjo, s. &. (2011). *Mengenal Observasi* .
- Rosa, &. S. (2011). Rekayasa Perangkat Lunak Terstruktur dan Berorientasi Objek. *Modula* .
- Sarwono, J. (2012). *Mengenali Wawancara* .
- Sinarmata, J. (2012). Rekayasa Perangkat Lunak .
- Sugiharti, E. (2014). Perancangan Aplikasi Surat Masuk dan Keluar pada PT. Angkasa Pura 1 Semarang. 14.
- Sugiono, P. D. (2012). penelitian kuantitatif, kualitatif dan R&D. *alfabeta bandung* .
- Taryanto. (2012). Sistem Informasi pengolahan data surat masuk dan surat keluar menggunakan visual basic net 2008 pada dinas perhubungan komunikasi dan informatika kota cirebon.
- Virgi, A. H. (2011). Cepat mahir pemrograman Web dengan PHP dan Mysql. 180.
- Widyantoko. (2013).
- Yakub. (2012). Graha Ilmu. *Pengantar sistem Informasi* .
- Rizkyanto, H. (2012). Pembuatan Perangkat Lunak Untuk workflow pengelolaan surat dinas bagian surat keluar di pemerintah kabupaten buton utara. *Jurnal Teknik* , 1-6.